# **H NG D N S D NG MÁY FAX GI Y NHI T KX-FT983/987**

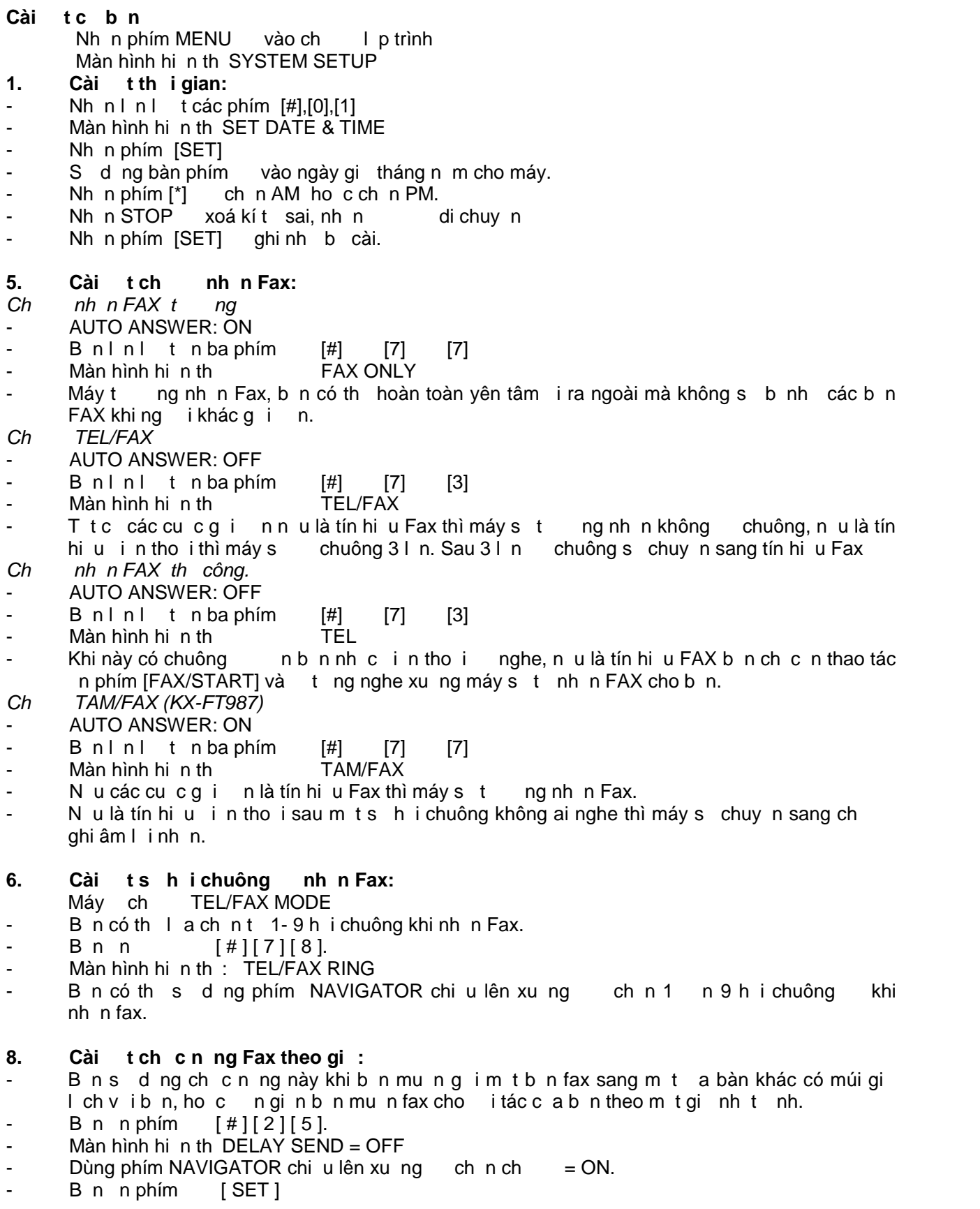

1

- Màn hình hiện thị:  $FAX=$
- Lúc này b n vào sán x mà b n c n fax, sau ó b n n phím [ SET]
- Màn hình hinh thị: TIME=12:00 AM
- Bn có th s dng bàn phím vào gi cài t. Sau ó b n n phím [ SET ]. Lúc này b n hoàn toàn yên tâm bìn tài liục n fax lên khay, khi nhi gian úng bìng gi cài t, máy sẽ t ng gib n tài liu in a ch mà b n ã cài.

# **9. Khai thác b nh c a máy:**<br>**b** Máy có th nh c 100 tê

- c 100 tên ng i cùng sin thoại. Im u vit ca máy FAX KXT987 là b n có thu tìm ra tên ngu i trong thư mục DIRECTORY PROGRAM trên máy, sau ó bịnh n phím SP PHONE/SET quay s i n thoại ó
- *Nh* s *in tho i:*
- B n n phím [ MENU ], màn hình hi n th :PHONEBOOK SET
- $B$  n nh n Màn hình hi n thị NAME=
- Khi ó b n s d ng bàn phím vào tên c a ng i c n nh.
- B n n phím [ SET ].
- Màn hình hin thị : NUMBER
- B<sub>n</sub>s dng bàn phím vào sin tho<sub>i</sub>
- sau ób n n phím [ SET ]
- Màn hình shin thị REGISTERED có nghạ là sí Tố ã clu vào bình. Bìn n STOP k t thúc.

*S a* ch *a*, *xoá b* nh :

- B n nh n phím [ ]
- Màn hình hi n thị PHONEBOOK + -
- Dùng phím NAVIGATOR chi u lên xung chn tên cang i có trong bình ch csa ch ă ho c xoá hi n thị trên màn hình, ví dụ bịn quay cho nhình Hello hiển thị trên màn hình
- B n n phím [ MENU ].
- Màn hình hiện thị EDIT \* DELETE  $#$
- B n ch n phím [\*] thay itên c a ng i ó. Sau ó tu n t nh quá trình nh sín tho i.
- Ho c b n n phím [ # ] xoá b nh, trên màn hình hi n thị DELETE OK?, nu ngý b n n phím [ SET ] xoá bnh, nú không munxoá thì bhn phím STOP kthúc.
- $S$  d ng b nh :
- Bình n phím [ ]
- Màn hình hinh thị PHONEBOOK + -
- Dùng phím NAVIGATOR chi u lên xung ch n tên ca ng i có trong bình. Bìn nhất h pho c n phím SP - PHONE thì máy sẽ tự ng quay sĩ mà bịnh ã cài trong bình.

## 10. Lu 10 s nh nhanh ( Quay s 1 ch m)

- Máy cung c p cho chúng ta 10 s nh nhanh. Trên phím NAVIGATOR, B n có thể thấy một  $b$  ng g m 10 s nh nhanh. Thao tác nh t 1-5:
- Bạn nhạp hím MENU cho nhân hình hiện thị PHONEBOOK SET.
- Sau  $6$  nh  $ns$  t 1-5 ( theo b ng s nh nhanh )
- Vào tên sau ó nh n phím SET vào sin tho<sub>i</sub>
- Nhìn phím SET lu.
- Thao tác nh $t = 6 10$ :
- B<sub>n</sub> nh n phím MENU cho n khi màn hình hinh thị PHONEBOOK SET.
- Nh n phím LOWER, sau  $6$  nh n s t $6 10$
- Vào tên nguồi.
- Nh n phím SET
- Vào sín tho<sub>i</sub>
- Nh n phím SET lu.
- Khi bịn muốn sửa hoặc xoá thì thao tác làm tị ng tị khi bịn nhịp
- 11. Cách gib n fax:
- B n tài li u úp xu ng khay.
- B<sub>n</sub>nh cth piên hoặc có thệ bạn n phím [ SP-PHONE ].
- B n quay s fax mà b n c n fax.
- Cho khi nghe ting u..u.. c a tín hiệu Fax.
- B n n phím [ START ] g ib n fax

# 12. **In danh sách s** g i n:

- Máy fax KX-FT 987 cho phép lu c 30 s q i n.
- Nh n phím MENU vào chheap trình
- Màn hình hi n thị SYSTEM SETUP
- Nh n  $\ln 1$  t các phím  $[#]$   $[2]$   $[6]$
- Dùng phím NAVIGATOR chiều lên xung chuy n về chế CN.
- Nh n phím SET xác nh n
- ( Sau 30 s gi n máy st ng in ra báo cáo cho bn)

#### **III. CH** GHI ÂM (KX-FT987)

#### **1.** Ghiâm lichào khi vng nhà:

- Nh n phím RECORD
- Màn hình hi n th: TAM GREETING
- Nh n phím SET.
- c lichào khi b n v ng nhà (thi gian ti a là 16 giây ).
- Nh n phim SET k t thúc.

#### 2. Nghe lilichào:

- Khi èn AUTO ANSWER tt.
- Nhìn phím AUTO ANSWER nghe lị lị chào.<br>3. Xoá lichào:

#### **Xoá l i** chào:

- Khi bọ nang nghe lị lị chào, mun xóa lị chào ta làm như sau:
- Nhìn phím ERASE 02 lìn.
- Nhện phím SET xác nhịn.
- Nhìn phím STOP kithúc<br>4. Kii mitraitininhin:

# **Ki** m tra tin nh n:

- Khi b n iv, nu th y màn hình xu thin tin nhn (ví d: 03MESSAGE)
- B n mun nghe lị tin nhị nhì làm thao tác sau:
- Nh n phím PLAY BACK
- Nh n phím chuy n nghe tin nh n kh c.
- **5. Xóa tin nhắn**
- Trong quá trình nghe tin nh n, b n mu n xóa tin nh n b n nh n phím ERASE

3